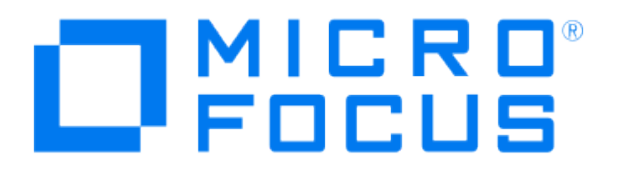

# **Micro Focus Security ArcSight Connectors**

## **SmartConnector for IBM AIX Audit Syslog**

**Configuration Guide**

**June, 2018**

### Configuration Guide

#### SmartConnector for IBM AIX Audit Syslog

June, 2018

Copyright © 2016 – 2017; 2018 Micro Focus and its affiliates and licensors.

#### **Warranty**

The only warranties for products and services of Micro Focus and its affiliates and licensors ("Micro Focus") are set forth in the express warranty statements accompanying such products and services. Nothing herein should be construed as constituting an additional warranty. Micro Focus shall not be liable for technical or editorial errors or omissions contained herein. The information contained herein is subject to change without notice.

#### Restricted Rights Legend

Confidential computer software. Except as specifically indicated otherwise, a valid license from Micro Focus is required for possession, use or copying. Consistent with FAR 12.211 and 12.212, Commercial Computer Software, Computer Software Documentation, and Technical Data for Commercial Items are licensed to the U.S. Government under vendor's standard commercial license.

#### Trademark Notices

Adobe™ is a trademark of Adobe Systems Incorporated. Microsoft® and Windows® are U.S. registered trademarks of Microsoft Corporation. UNIX® is a registered trademark of The Open Group.

## **Revision History**

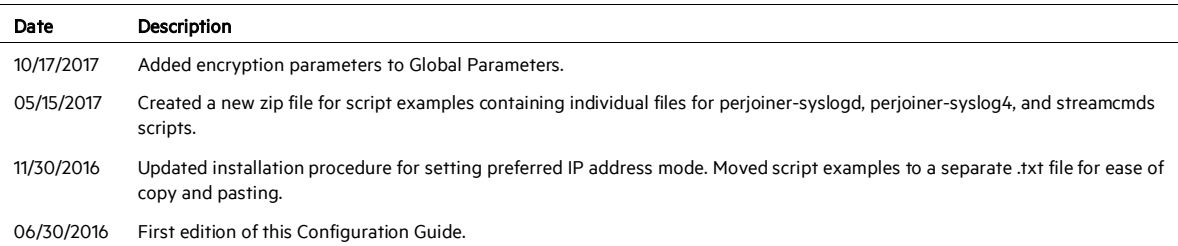

## SmartConnector for IBM AIX Audit Syslog

This guide provides information for installing the SmartConnector for IBM AIX Audit Syslog and configuring the device for event collection. IBM AIX Audit is supported for collecting auditing events from IBM AIX 7.1.

## Product Overview

The purpose of the AIX auditing system is to record instances of access by subjects to objects and to allow detection of any (repeated) attempts to bypass the protection mechanism and any misuses of privileges.

## Configuration

## **Configure AIX Audit**

#### **Event Collection**

Information collection encompasses logging the selected auditable events. The audit logger is responsible for constructing the complete audit record, consisting of the audit header, which contains information common to all events (such as the name of the event, the user responsible, the time and return status of the event) and the *audit trail*, which contains event-specific information. The audit logger appends each successive record to the kernel audit trail, which can be written in either (or both) BIN and STREAM modes.

#### **Select Audit Events**

Auditing lets you detect activities that might compromise the security of your system. When performed by an unauthorized user, the following activities violate system security and are candidates for an audit:

- **E** Engaging in activities in the Trusted Computing Base
- **Authenticating users**
- Accessing the system
- Changing the configuration of the system
- Circumventing the auditing system
- $\blacksquare$  Initializing the system
- Installing programs
- **Modifying accounts**
- **The Transferring information into or out of the system**

The audit system does not have a default set of events to be audited. You must select events or event classes according to your needs.

To audit an activity, identify the command or process that initiates the audit event and ensure that the event is listed in the /etc/security/audit/events file for your system. Then add the event either to an appropriate class in the /etc/security/audit/config file, or to an object stanza in the /etc/security/audit/objects file.

See the /etc/security/audit/events file on your system for the list of audit events and trail formatting instructions. For a description of how audit event formats are written and used, see the **auditpr** command.

#### **Group into Audit Classes**

After you have selected the events to audit, combine similar events into audit classes. These audit classes are defined in the classes stanza of the  $/etc/cscurity/audit/confiq$  file. Then assign audit classes to users. Some typical audit classes are:

#### **General**

Events that alter the state of the system and change user authentication. Audit attempts to circumvent system access controls.

#### **Objects**

Write access to security configuration files.

#### Kernel

Events in the kernel class are generated by the process management functions of the kernel.

An example of a stanza in the /etc/security/audit/config file follows.

classes: general = USER\_SU,PASSWORD\_Change,FILE\_Unlink,FILE\_Link,FILE\_Rename system = USER\_Change,GROUP\_Change,USER\_Create,GROUP\_Create init = USER\_Login,USER\_Logout

#### **Assign Audit Events to an Object**

Assign the audit events to an object (data or executable file) by adding a stanza for that file to the /etc/secutity/audit/objects file. To get all audit events, specify the ALL class; however, be aware that with this option, a huge amount of data will be generated.

#### **Select an Audit Data Collection Method**

The audit data collection method you choose depends upon how you intend to use the audit data. If you need long-term storage of a large amount of data, select BIN collection. If you want to process the data as it is collected, select STREAM collection. If you need both long-term storage and immediate processing, select both methods.

#### 0 HPE recommends using streammode=on and binmode=off when using the IBM AIX Audit Syslog SmartConnector.

In the /etc/security/audit/config file, configure whether you want to use BIN collection, STREAM collection, or both methods. Use a separate file system for audit data to ensure that audit data does not compete with other data for file space.

To configure STREAM collection:

- 1 Enable the STREAM mode collection by setting streammode = on in the Start stanza.
- 2 Edit the Streammode stanza to specify the path to the file containing the streammode processing commands. The default file containing this information is the /etc/security/audit/streamcmds file.
- 3 Include the shell commands that process the stream records in an audit pipe in the /etc/security/audit/streamcmds file.

#### **Enable the Audit Subsystem**

When you have finished making any necessary changes to the configuration files, you can use the audit start command to enable the audit subsystem. You can use the audit shutdown command to deactivate the audit subsystem.

#### **The auditpr Command**

The auditpr command reads audit records, in bin or stream format, from standard input and sends formatted records to standard output.

The output format is determined by flags that are selected. If you specify the  $-m$  flag, a message is displayed before each heading. Use the  $-h$  flag to change the default fields and the  $-v$  flag to append an audit trail. The auditpr command searches the local /etc/passwd file to convert user and group IDs to names.

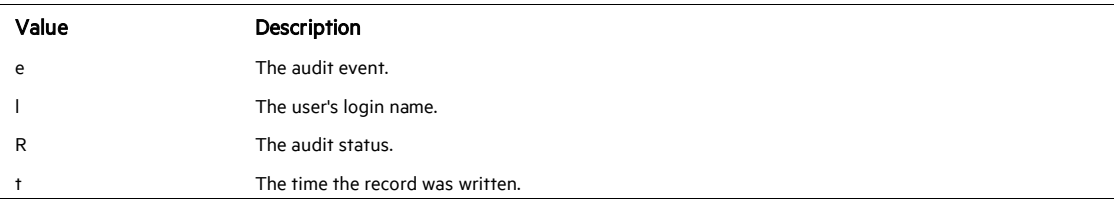

Values that can be used with the -h flag to select fields are as follows:

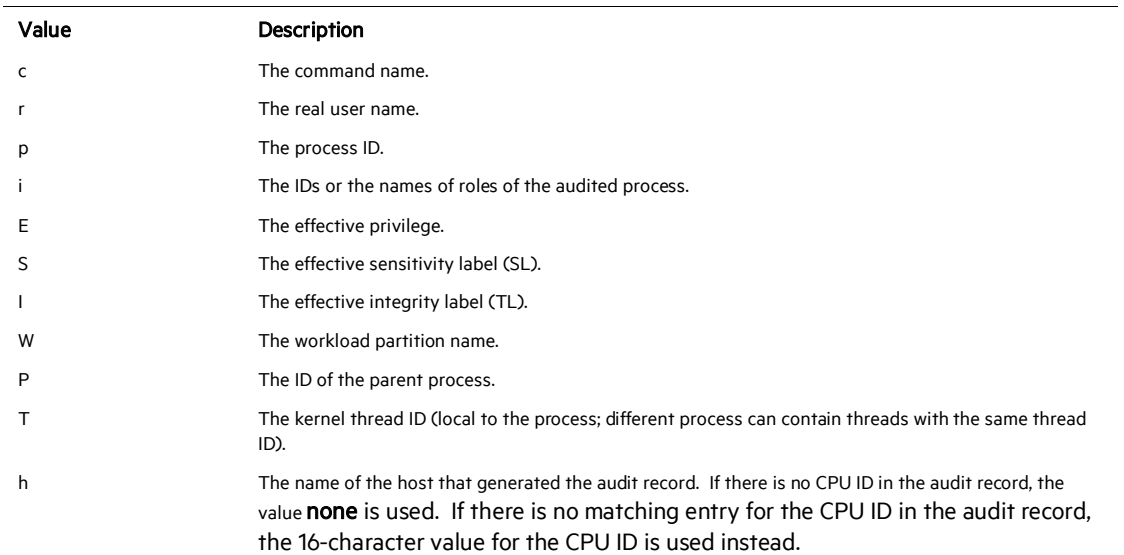

The e, I, R, t, and c flags are used by default.

O Formore information on auditpr commands, see [https://www.ibm.com/support/knowledgecenter/ssw\\_aix\\_71/com.ibm.aix.cmds1/auditpr.htm.](https://www.ibm.com/support/knowledgecenter/ssw_aix_71/com.ibm.aix.cmds1/auditpr.htm)

#### **Examples**

#### **Sample Event File**

An example of the /etc/security/audit/event file:

```
[#]/etc/security/audit]> cat events
.... 
auditpr:
  ...other rows precede
*kernel proc events 
* fork() 
        PROC_Create = printf "forked child process %d" 
* exit() 
        PROC_Delete = printf "exited child process %d" 
* exec() 
        PROC_Execute = printf "euid: %d egid: %d epriv: 
%x:%x name %s"
```
... other rows follow

For examples of audit trails, see the /etc/security/audit/events file where the audit trail formats are defined.

#### **Example of auditpr Command**

[#][/] /usr/sbin/audit pr -v < audit/trail event login status time command ----------------------------------------------------------- --------- FS Chdir  $root$  OK Tue Oct 05 12:58:26 2004 ksh FILE Unlink root 0K Tue Oct 05 12:59:03 2004 vi FILE Unlink root 0K Tue Oct 05 12:59:12 2004 vi FS\_Chdir  $r$  root OK Tue Oct 05 12:59:34 2004 ksh FS Chdir  $r = 0$ K Tue Oct 05 12:59:37 2004 ksh FILE\_Unlink root OK Tue Oct 05 12:59:40 2004 vi FILE Unlink root 0K Tue Oct 05 12:59:59 2004 vi CRON\_Start root OK Tue Oct 05 13:00:00 2004 cron FS\_Chdir root OK Tue Oct 05 13:00:00 2004 cron FILE Unlink root 0K Tue Oct 05 13:00:02 2004 vi FILE Unlink root OK Tue Oct 05 13:00:04 2004 vi FILE Unlink root 0K Tue Oct 05 13:02:38 2004 vi FILE Unlink root 0K Tue Oct 05 13:02:44 2004 vi FILE Unlink root OK Tue Oct 05 13:02:44 2004 vi TCPIP\_connect root OK Tue Oct 05 13:20:15 2004 telnetd FILE Write root OK Tue Oct 05 13:20:15 2004 telnetd

## **Example of Config File for BIN Mode**

```
[#][/etc/security/audit]> head -20 config 
start: 
         binmode = on 
            streammode = on 
bin: 
            trail = /audit/trail 
           bin1 = /audit/bin1bin2 = /audit/bin2binsize = 10240 cmds = /etc/security/audit/bincmds 
            freespace = 65536 
... 
[#][/etc/security/audit]> cat /etc/secrutiy/audit/bincmds 
/usr/sbin/auditcat -p -o $trail $bin 
[p630n02][/etc/security/audit]>
```
## **Example of Config File for STREAM Mode**

```
[#][/etc/security/audit]> cat config
start: 
         binmode = on 
         streammode = on 
stream: 
         cmds = /etc/security/audit/streamcmds 
... 
[#][/etc/security/audit]> cat
/etc/security/audit/streamcmds 
/usr/sbin/auditstream | auditpr -v > /audit/stream.out & 
[#][/ETC/SECURITY/AUDIT]>
```
#### **Example of a Generic Audit Log Scenario**

This example was derived from the *AIX Security Guide* in the *Setting Up Auditing* chapter in the section called *Generating a Generic Audit Log*. Se[e](https://www.ibm.com/support/knowledgecenter/ssw_aix_71/com.ibm.aix.security/generic_audit_log.htm)  [https://www.ibm.com/support/knowledgecenter/ssw\\_aix\\_71/com.ibm.aix.security/generic\\_audit\\_lo](https://www.ibm.com/support/knowledgecenter/ssw_aix_71/com.ibm.aix.security/generic_audit_log.htm) [g.htm](https://www.ibm.com/support/knowledgecenter/ssw_aix_71/com.ibm.aix.security/generic_audit_log.htm) for details.

In this example, assume that a SYSADMIN wants to use the audit subsystem to monitor a large multi-user server system. No direct integration into an IDS is performed, all audit records will be inspected manually for irregularities. Only a few essential audit events are recorded, to keep the amount of generated data to a manageable size.

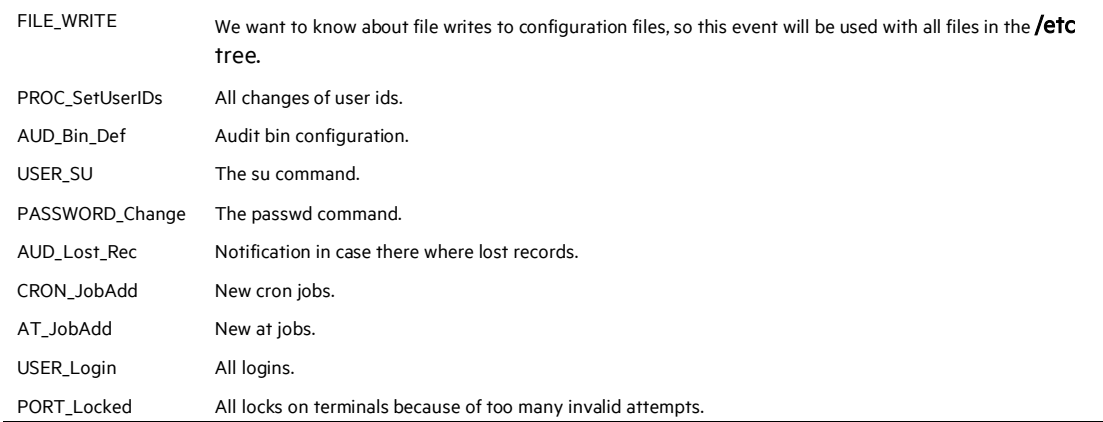

The audit events that are considered for event detection are:

The following is an example of how to generate a generic audit log:

1 Set up a list of critical files to be monitored for changes, such as all files in  $/etc.$ , and configure them for FILE\_Write events in the objects file as follows:

find /etc -type f | awk '{printf("%s:\n\tw = FILE\_Write\n\n",\$1)}' >> /etc/security/audit/objects

2 Use the **auditcat** command to set up BIN mode auditing. The /etc/security/audit/bincmds file is similar to the following:

/usr/sbin/auditcat -p -o \$trail \$bin

3 Edit the /etc/security/audit/config file and add a class for the events in which we are interested. List all existing users and specify the custom class for them.

```
start: 
     binmode = on 
     streammode = off 
bin: 
     cmds = /etc/security/audit/bincmds 
     trail = /audit/trail 
     bin1 = /audit/bin1bin2 = /audit/bin2binsize = 100000 
     freespace = 100000
```

```
classes: 
     custom =FILE_Write,PROC_SetUser,AUD_Bin_Def,AUD_Lost_Rec, 
USER_SU,PASSWORD_Change,CRON_JobAdd,AT_JobAdd,USER_Login, 
              PORT_Locked 
users: 
     root = custom 
     afx = custom 
      ...
```
4 Add the custom audit class to the /usr/lib/security/mkuser.default file, so that new IDs will automatically have the correct audit call associated:

```
user:
```

```
auditclasses = custom
pgrp = staff 
groups = staff 
shell = /usr/bin/kshhome = /home/$USER
```
- 5 Create a new file system named /audit by using SMIT or the crfs command. The file system should be large enough to hold the two bins and a large audit trail.
- 6 Run the **audit start** command option and examine the **/audit** file. You should see the two bin files and an empty trail file initially. After you have used the system for a while, you should have audit records in the trail file that can be read with:

```
auditpr -hhelpPRrTc -v | more
```
This example uses only a few events. To see all events, you could specify the classname ALL for all users. This action will generated large amounts of data. You might want to add all events related to user changes and privilege changes to your custom class.

#### **Example of Real-Time File Modification Monitoring**

The following example can be used to monitor file access to critical files in real time:

1 Set up a list of critical files to be monitored for changes; for example, all files in /etc, and configure them for FILE\_Write events in the objects file.

```
find /etc -type f | awk '{printf("%s:\n\tw =
FILE_Write\n\n",$1)}' >> /etc/security/audit/objects
```
2 Set up stream auditing to list all file writes. (This example lists all file writes to the console, but in using the ArcSight SmartConnector in a production environment, you would want to have a backend that sends the events into an Intrusion Detection System.) The /etc/security/audit/streamcmds file is similar to the following:

```
/usr/sbin/auditstream | /usr/sbin/auditselect -e "event == 
FILE_Write" | auditpr -hhelpPRtTc -v > /dev/console &
```
3 Set up STREAM mode auditing in /etc/security/audit/config; add a class for the file write events and configure all users that should be audited with that class:

```
start: 
     binmode = off 
      streammode = on 
stream: 
      cmds = /etc/security/audit/streamcmds 
classes: 
      filemon = FILE_Write 
users: 
      root = filemon
      afx = filemon 
      ...
```
4 Now run audit start. All FILE\_Write events are displayed on the console.

#### When the audit start or audit shutdown command is executed, the ╱ configuration information is reset and the audit logs are flushed to the streams. When this happens, the SmartConnector must be restarted.

#### **AIX Configuration Files**

AIX configuration files you may need to access include:

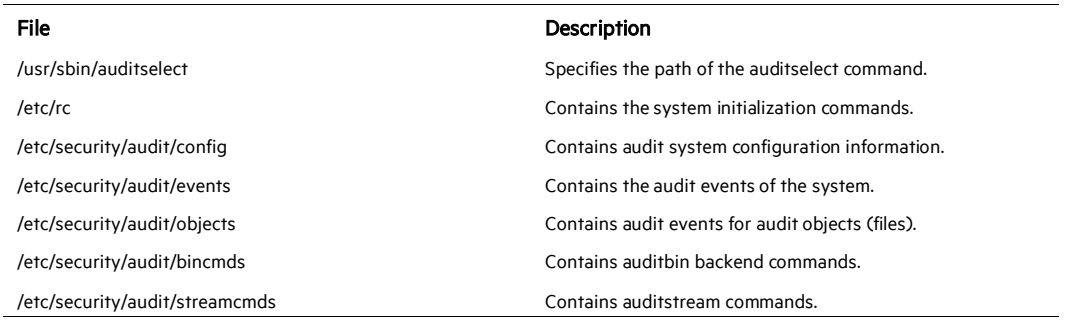

See the [AIX 7.1 Security](https://www.ibm.com/support/knowledgecenter/ssw_aix_71/com.ibm.aix.security/setting_up_auditing.htm) manual for specific information about configuring AIX auditing for your AIX version.

## **Select a Method to Send AIX Audit Messages Using Syslog**

AIX Audit messages are multiline and are not supported by syslog. The following instructions allow the multiline messages to be reassembled to be forwarded and understood by the IBM AIX Audit Syslog SmartConnector in one of three ways:

- $\blacksquare$  Solution 1: Send the messages to the local syslog daemon using a UNIX socket and configure the daemon to forward the messages to the SmartConnector.
- Solution 2: Send the messages directly to the SmartConnector using syslog UDP.
- Solution 3: Send the messages using syslog UDP to the local syslog daemon and configure the daemon to forward the messages to the SmartConnector.

To implement your preferred solution:

- Create the three perl scripts as shown in the "Create Three Perl Scripts" section.
- Follow the instructions in the "Configure AIX to Issue Audit Messages in Stream" section.

#### **Caveats about Implementing Solutions**

- The Solution 3 setup cannot be used with stock AIX syslogd. Instructions vary depending on syslog daemon installed. In this case, you have three choices: On the UDP receiving port, increase the UDP buffers available in the system to avoid message loss; use TCP to forward the log to the SmartConnector; or, configure a cache size on the TCP connection that provides guaranteed delivery.
- Only solutions 1 and 3 support keeping a local copy of the log on the issuing server. Solution 3 is not supported if you are using stock AIX syslogd.
- Refer to the Manage Prefixes section under Additional Configuration (after installing the core connector software) to learn how to manage the parsing of custom AIX-specific forwarding prefixes and remove the "forwarding message" phrase.
- It is important to note the difference between using UDP and Raw TCP. To ensure data integrity, Raw TCP should be used. For better performance, use UPD.
- The example scripts provided work, but cannot be quaranteed to function by HPE ArcSight on every implementation of an AIX Audit system.

#### **Create Three Perl Scripts**

Create the following three perl scripts to implement the solutions that allow multiline messages to be changed and used by the IBM AIX Audit Syslog SmartConnector. For examples of these scripts, see "SmartConnector for IBM AIX Audit Syslog Script Examples" at [https://www.protect724.hpe.com/docs/DOC-14626.](https://www.protect724.hpe.com/docs/DOC-14626)

If you downloaded the SmartConnector configuration guide zip file from the SSO site, click here for the script examples.

- 1 Create a perl script named /etc/security/audit/streamcmds (or streamcmds.orig if you don't want to overwrite the default streamcmds file) as shown in the streamcmds example in the IBMAIXAuditSyslogScriptExamples.zip file.
- 2 Create a perl script named /etc/security/audit/perljoiner-syslogd as shown in the perljoiner-syslogd example in the IBMAIXAuditSyslogScriptExamples.zip file.
- 3 Create a perl script named /etc/security/audit/perljoiner-syslogr as shown in the perljoiner-syslogr example in the IBMAIXAuditSyslogScriptExamples.zip file.

#### **Configure AIX to Issue Audit Messages in Stream**

```
1 Edit the /etc/security/audit/config file.
```

```
start: 
     binmode = off 
     streammode = on 
stream: 
     streamcompact = off 
     cmds = /etc/security/audit/streamcmds
```
- 2 Install the SmartConnector.
- 3 Implement one of the three solutions mentioned earlier, as shown in the sections below.
- 4 (Optional) Remove the phrase message forwarded as shown in the "Additional Configuration" section.

#### **Implement Solution 1**

This solution allows you to send the messages to the local syslog daemon using UNIX socket and configure the daemon to forward the messages to the SmartConnector.

- 1 Go to the /etc/security/audit/streamcmds file.
- 2 Include the line that uses  $pertjoiner-syslogd$  and comment out the line that uses perljoiner-syslogr

```
#Use this to send to the local syslog deamon 
/usr/sbin/auditstream | /usr/sbin/auditpr -v -t0 -h 
e,l,R,t,c,p,P | perl /etc/security/audit/perljoiner-syslogd 
& 
#Use this to send to a remote destination such as 
smartconnector 
#/usr/sbin/auditstream | /usr/sbin/auditpr -v -t0 -h 
e,l,R,t,c,p,P | perl /etc/security/audit/perljoiner-syslogr 
&
```
- 3 Modify the syslog deamon to redirect the audit log to the SmartConnector.
	- P By default, logs will get to syslog daemon with facility-priority set as local0.info and with pgmname set as "auditpr". syslogd only supports UDP implicit port 514, rsyslog and syslog-ng support TCP and UDP and a specific port can be supplied.

#To forward using udp with implicit port 514 local0.info @ipSmartconnector

```
#To forward using udp with specific port 
local0.info @ipSmartconnector:port
```

```
#To forward using tcp with specific port 
local0.info @@ipSmartconnector:port
```
- If you use stock AIX syslogd, verify that the -n switch is not configured P when the daemon is started. This switch instructs syslogd to add the hostname inside the syslog message. The hostname presence in the syslog message is required by the SmartConnector.
- 4 Edit /etc/security/audit/config/perljoiner-syslogd to adjust the following two lines to values for your environment:

```
my $maxretry=20; 
my $delaybetweenretry=30;
```
#### **Implement Solution 2**

This solution allows you to send the messages directly to the SmartConnector using syslog UDP.

1 Go to the /etc/security/audit/streamcmds file.

2 Include the line that uses  $pertjoiner-system$  and comment out the line that uses perljoiner-syslogd

```
#Use this to send to the local syslog daemon 
#/usr/sbin/auditstream | /usr/sbin/auditpr -v -t0 -h 
e,l,R,t,c,p,P | perl /etc/security/audit/perljoiner-syslogd 
& 
#Use this to send to a remote destination such as 
smartconnector 
/usr/sbin/auditstream | /usr/sbin/auditpr -v -t0 -h 
e,l,R,t,c,p,P | perl /etc/security/audit/perljoiner-syslogr 
&
```
3 Edit /etc/security/audit/perljoiner-syslogr to change the destination address to the following address and port:

SyslogHost => 'ipSmartconnector' SyslogPort => 'port'

#### **Implement Solution 3**

This solution allows you to send the messages using syslog UDP to the local syslog daemon and configure the daemon to forward the messages to the SmartConnector.

- 1 Go to the /etc/security/audit/streamcmds file.
- 2 Include the line that uses  $pertjoiner-syslogr$  and comment out the line that uses perljoiner-syslogd.

```
#Use this to send to the local syslog deamon 
#/usr/sbin/auditstream | /usr/sbin/auditpr -v -t0 -h 
e,l,R,t,c,p,P | perl /etc/security/audit/perljoiner-syslogd 
& 
#Use this to send to a remote destination such as 
smartconnector 
/usr/sbin/auditstream | /usr/sbin/auditpr -v -t0 -h 
e,l,R,t,c,p,P | perl /etc/security/audit/perljoiner-syslogr 
&
```
3 Edit /etc/security/audit/perljoiner-syslogr to change the destination address to the following address and port:

SyslogHost => '127.0.0.1' SyslogPort => '11514'

4 Modify syslog daemon to listen on UDP 11514 and redirect audit log to the SmartConnector.

#### **Modifying the Daemon to Listen on UDP and Redirecting the Audit Log**

Redirection instructions vary depending on your installed syslog daemon. Below are sample configurations for rsyslog and syslog-ng.

To avoid message loss on the AIX syslog daemon:

- Use TCP to forward the log to the SmartConnector instead of UDP.
- Increase the UDP buffers available on the UDP receiving port.
- Configure guaranteed delivery on the TCP connection to the SmartConnector.

#### Sample rsyslog configuration

```
# Provides UDP syslog reception on port 11514 
     $ModLoad imudp 
     $UDPServerRun 11514 
#To forward using TCP 
     local0.info @@ipSmartconnector:port
```
#### Sample syslog-ng configuration

```
source s_udplocal \{ \text{top}(i) \mid (127.0.0.1) \text{port}(11514) \}so rcvbuf(2097152)); };
      destination remote smart { tcp("ipSmartconnector"
port(port)); 
            log { source(s_udplocal); 
destination(remote_smart); \};
```
#### **Configure the Syslog SmartConnectors**

The three ArcSight Syslog SmartConnectors are:

Syslog Daemon Syslog Pipe Syslog File

#### **The Syslog Daemon SmartConnector**

The Syslog Daemon SmartConnector is a syslogd-compatible daemon designed to work in operating systems that have no syslog daemon in their default configuration, such as Microsoft Windows. The SmartConnector for Syslog Daemon implements a UDP receiver on port 514 (configurable) by default that can be used to receive syslog events. Use of the TCP protocol or a different port can be configured manually.

If you are using the SmartConnector for Syslog Daemon, simply start the connector, either as a service or as a process, to start receiving events; no further configuration is needed.

#### P Messages longer than 1024 bytes may be split into multiple messages on syslog daemon; no such restriction exists on syslog file or pipe.

## **The Syslog Pipe and File SmartConnectors**

When a syslog daemon is already in place and configured to receive syslog messages, an extra line in the syslog configuration file (rsyslog.conf) can be added to write the events to either a file or a system *pipe* and the ArcSight SmartConnector can be configured to read the events from it. In this scenario, the ArcSight SmartConnector runs on the same machine as the syslog daemon.

The Syslog Pipe SmartConnector is designed to work with an existing syslog daemon. This SmartConnector is especially useful when storage is a factor. In this case, syslogd is configured to write to a named pipe, and the Syslog Pipe SmartConnector reads from it to receive events.

The Syslog File SmartConnector is similar to the Pipe SmartConnector; however, this SmartConnector monitors events written to a syslog file (such as messages.  $log$ ) rather than to a system pipe.

#### **Configure the Syslog Pipe or File SmartConnector**

This section provides information about how to set up your existing syslog infrastructure to send events to the ArcSight Syslog Pipe or File SmartConnector.

The standard UNIX implementation of a syslog daemon reads the configuration parameters from the /etc/rsyslog.conf file, which contains specific details about which events to write to files, write to pipes, or send to another host. First, create a pipe or a file; then modify the **/etc/rsyslog.conf** file to send events to it.

#### For syslog pipe:

1 Create a pipe by executing the following command:

mkfifo /var/tmp/syspipe

2 Add the following line to your /etc/rsyslog.conf file:

```
*.debug /var/tmp/syspipe
```
or

\*.debug |/var/tmp/syspipe

depending on your operating system.

3 After you have modified the file, restart the syslog daemon either by executing the scripts /etc/init.d/syslogd stop and /etc/init.d/syslogd start, or by sending a `configuration restart` signal.

#### On RedHat Linux, you would execute:

service syslog restart

On Solaris, you would execute:

kill -HUP `cat /var/run/syslog.pid´

This command forces the syslog daemon to reload the configuration and start writing to the pipe you just created.

## For syslog file:

Create a file or use the default for the file into which log messages are to be written.

After editing the /etc/rsyslog.conf file, be sure to restart the syslog daemon as described above.

When you follow the SmartConnector Installation Wizard, you will be prompted for the absolute path to the syslog file or pipe you created.

## Install the SmartConnector

The following sections provide instructions for installing and configuring your selected SmartConnector.

## **Syslog Installation**

Install this SmartConnector (on the syslog server or servers identified in the *Configuration* section) using the SmartConnector Installation Wizard appropriate for your operating system. The wizard will guide you through the installation process. When prompted, select one of the following Syslog connectors (see *Configure the Syslog SmartConnectors*in this guide for more information):

Syslog Daemon Syslog Pipe Syslog File

Because all syslog SmartConnectors are sub-connectors of the main syslog SmartConnector, the name of the specific syslog SmartConnector you are installing is not required during installation.

The syslog daemon connector by default listens on port 514 (configurable) for UDP syslog events; you can configure the port number or use of the TCP protocol manually. The syslog pipe and syslog file connectors read events from a system pipe or file, respectively. Select the one that best fits your syslog infrastructure setup.

## **Prepare to Install Connector**

Before you install any SmartConnectors, make sure that the ArcSight products with which the connectors will communicate have already been installed correctly (such as ArcSight ESM or ArcSight Logger).

For complete product information, read the *Administrator's Guide* as well as the *Installation and Configuration* guide for your ArcSight product before installing a new SmartConnector. If you are adding a connector to the ArcSight Management Center, see the *ArcSight Management Center Administrator's Guide* for instructions, and start the installation procedure at "Set Global Parameters (optional)" or "Select Connector and Add Parameter Information."

Before installing the SmartConnector, be sure the following are available:

- Local access to the machine where the SmartConnector is to be installed
- Administrator passwords

#### **Install Core Software**

Unless specified otherwise at the beginning of this guide, this SmartConnector can be installed on all ArcSight supported platforms; for the complete list, see the *SmartConnector Product and Platform Support* document, available from the Micro Focus SSO and Protect 724 sites.

- 1 Download the SmartConnector executable for your operating system from the Micro Focus SSO site.
- 2 Start the SmartConnector installation and configuration wizard by running the executable.

#### ∥ When installing a syslog daemon SmartConnector in a UNIX environment, run the executable as 'root' user.

Follow the wizard through the following folder selection tasks and installation of the core connector software:

Introduction Choose Install Folder Choose Shortcut Folder Pre-Installation Summary Installing...

3 When the installation of SmartConnector core component software is finished, the following window is displayed:

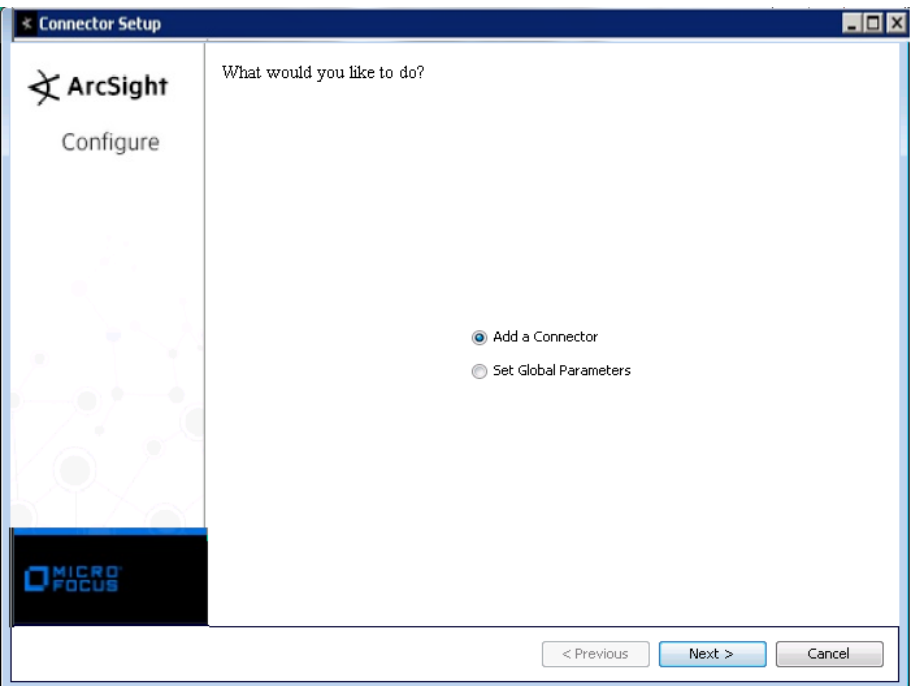

## **Set Global Parameters (optional)**

If you choose to perform any of the operations shown in the following table, do so before adding your connector. You can set the following parameters:

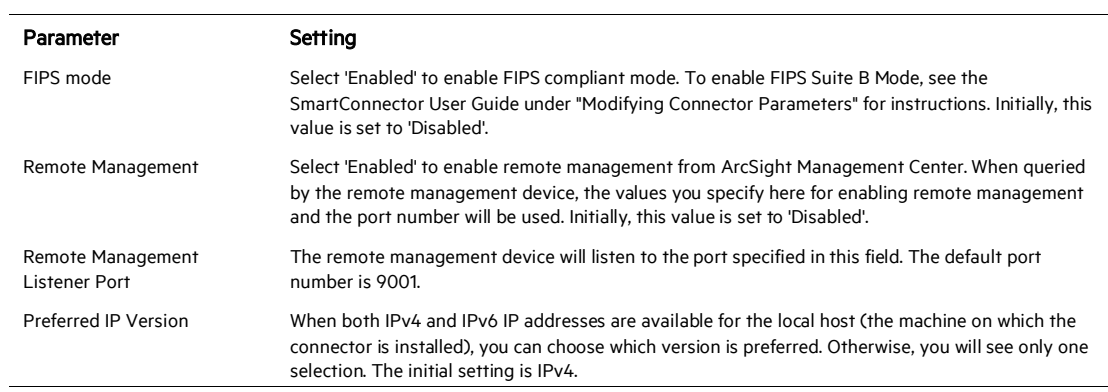

The following parameters should be configured only if you are using Micro Focus SecureData solutions to provide encryption. See the *Micro Focus SecureData Architecture Guide* for more information.

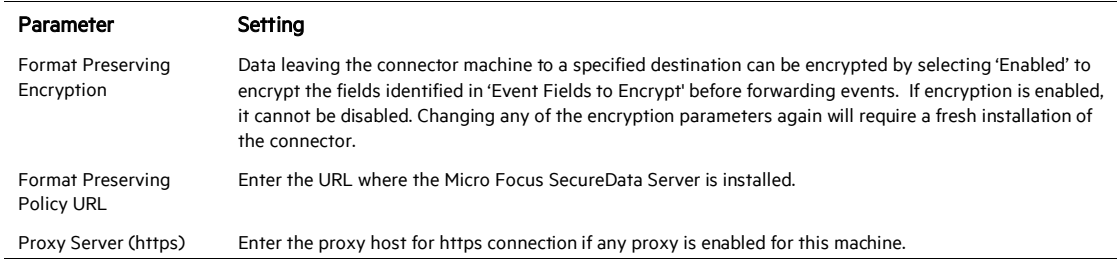

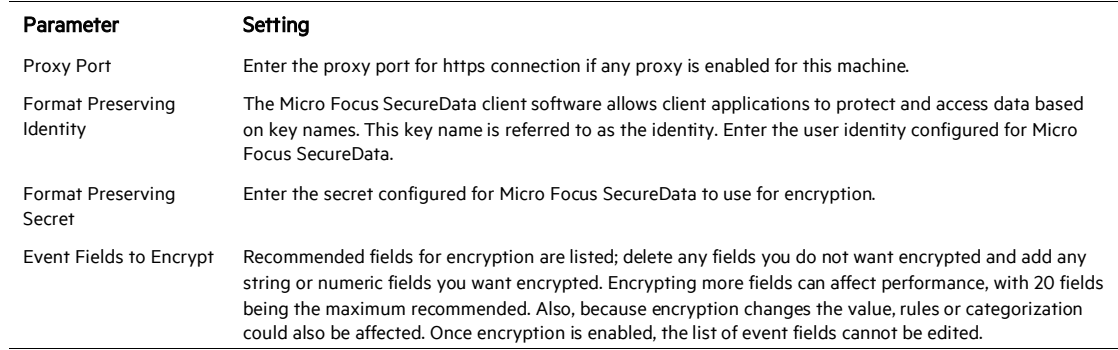

After making your selections, click Next. A summary screen is displayed. Review the summary of your selections and click Next. Click Continue to return to proceed with "Add a Connector" window. Continue the installation procedure with "Select Connector and Add Parameter Information."

## **Select Connector and Add Parameter Information**

- 1 Select Add a Connector and click Next. If applicable, you can enable FIPS mode and enable remote management later in the wizard after SmartConnector configuration.
- 2 Select Syslog Daemon, Syslog File, or Syslog Pipe and click Next.
- 3 Enter the required SmartConnector parameters to configure the SmartConnector, then click Next.

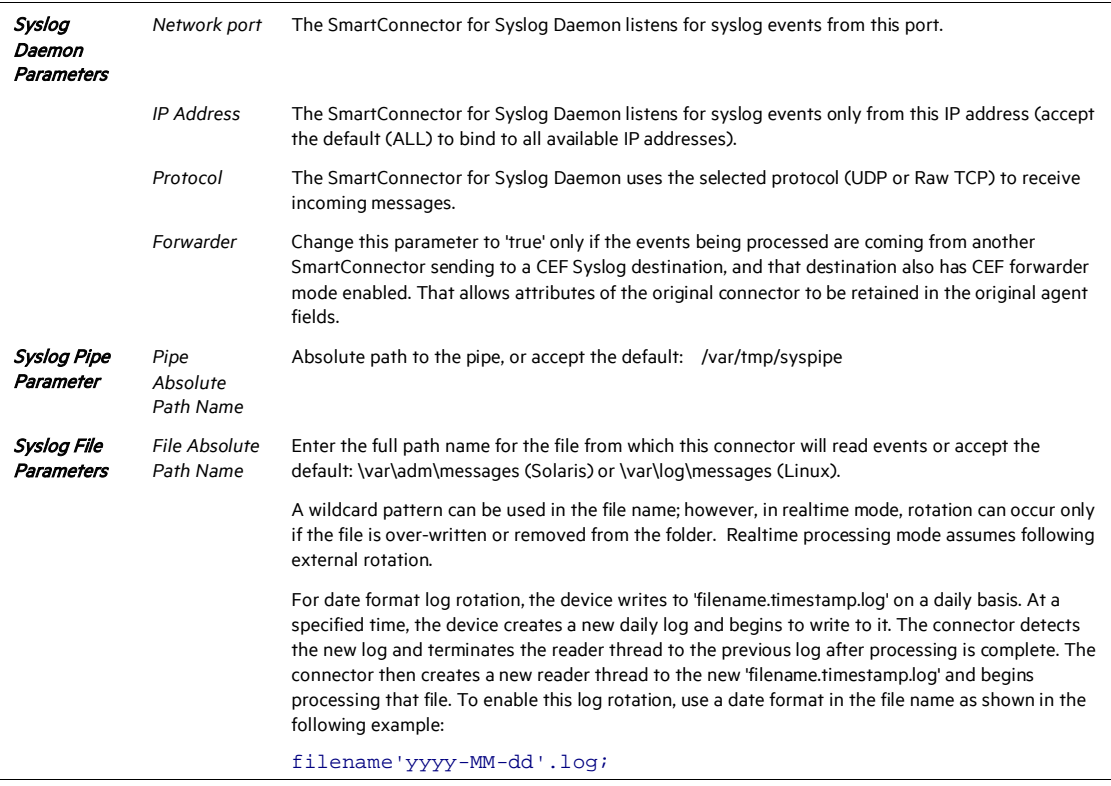

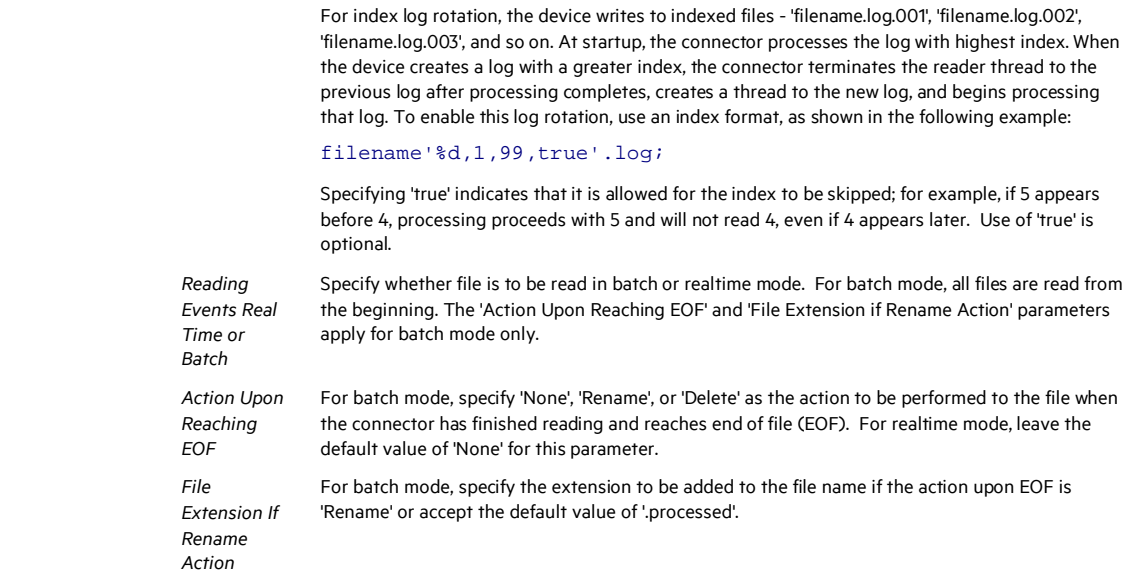

## **Select a Destination**

- 1 The next window asks for the destination type; select a destination and click Next. For information about the destinations listed, see the *ArcSight SmartConnector User Guide*.
- 2 Enter values for the destination. For the ArcSight Manager destination, the values you enter for User and Password should be the same ArcSight user name and password you created during the ArcSight Manager installation. Click Next.
- 3 Enter a name for the SmartConnector and provide other information identifying the connector's use in your environment. Click Next. The connector starts the registration process.
- 4 If you have selected ArcSight Manager as the destination, the certificate import window for the ArcSight Manager is displayed. Select Import the certificate to the connector from destination and click Next. (If you select Do not import the certificate to connector from destination, the connector installation will end.) The certificate is imported and the Add connector Summary window is displayed.

#### **Complete Installation and Configuration**

- 1 Review the Add Connector Summary and click Next. If the summary is incorrect, click Previous to make changes.
- 2 The wizard now prompts you to choose whether you want to run the SmartConnector as a stand-alone process or as a service. If you choose to run the connector as a stand-alone process, select Leave as a standalone application, click Next, and continue with step 5.
- 3 If you chose to run the connector as a service, with Install as a service selected, click Next. The wizard prompts you to define service parameters. Enter values for Service Internal Name and

Service Display Name and select Yes or No for Start the service automatically. The Install Service Summary window is displayed when you click Next.

- 4 Click **Next** on the summary window.
- 5 To complete the installation, choose Exit and Click Next.

For instructions about upgrading the connector or modifying parameters, see the *SmartConnector User Guide*.

## Additional Configuration

#### **Manage Prefixes**

You can manage parsing of custom AIX-specific forwarding prefixes by adding properties to the agent.properties file (located at \$ARCSIGHT\_HOME\current\user\agent). These properties can be found in the agent.default.properties file (located at: \$ARCSIGHT\_HOME\current\config\agent).

The following property controls whether custom AIX-specific **forwarding prefixes** and facility.priority portions of the headers are removed. This property is disabled (set to 'false') by default. To remove the "forwarding message" phrase, change the value to 'true', as shown below. Note that setting this value to 'true' may cause some performance degradation.

```
syslog.aix.enabled=true
```
The following property is used to strip out the prefix that AIX adds when it forwards a syslog message to another host:

```
syslog.aix.forwarded.prefixes=Message forwarded 
from,Forwarded from 
syslog.aix.forwarded.prefixes.delimiter=,
```
## Run the SmartConnector

SmartConnectors can be installed and run in stand-alone mode, on Windows platforms as a Windows service, or on UNIX platforms as a UNIX daemon, depending upon the platform supported. On Windows platforms, SmartConnectors also can be run using shortcuts and optional Start menu entries.

If the connector is installed in stand-alone mode, it must be started manually and is not automatically active when a host is restarted. If installed as a service or daemon, the connector runs automatically when the host is restarted. For information about connectors running as services or daemons, see the *ArcSight SmartConnector User Guide*.

To run all SmartConnectors installed in stand-alone mode on a particular host, open a command window, go to \$ARCSIGHT\_HOME\current\bin and run: arcsight connectors

To view the SmartConnector log, read the file \$ARCSIGHT\_HOME\current\logs\agent.log; to stop all SmartConnectors, enter Ctrl+C in the command window.

## Device Event Mapping to ArcSight Fields

The following section lists the mappings of ArcSight data fields to the device's specific event definitions. See the *ArcSight Console User's Guide* for more information about the ArcSight data fields.

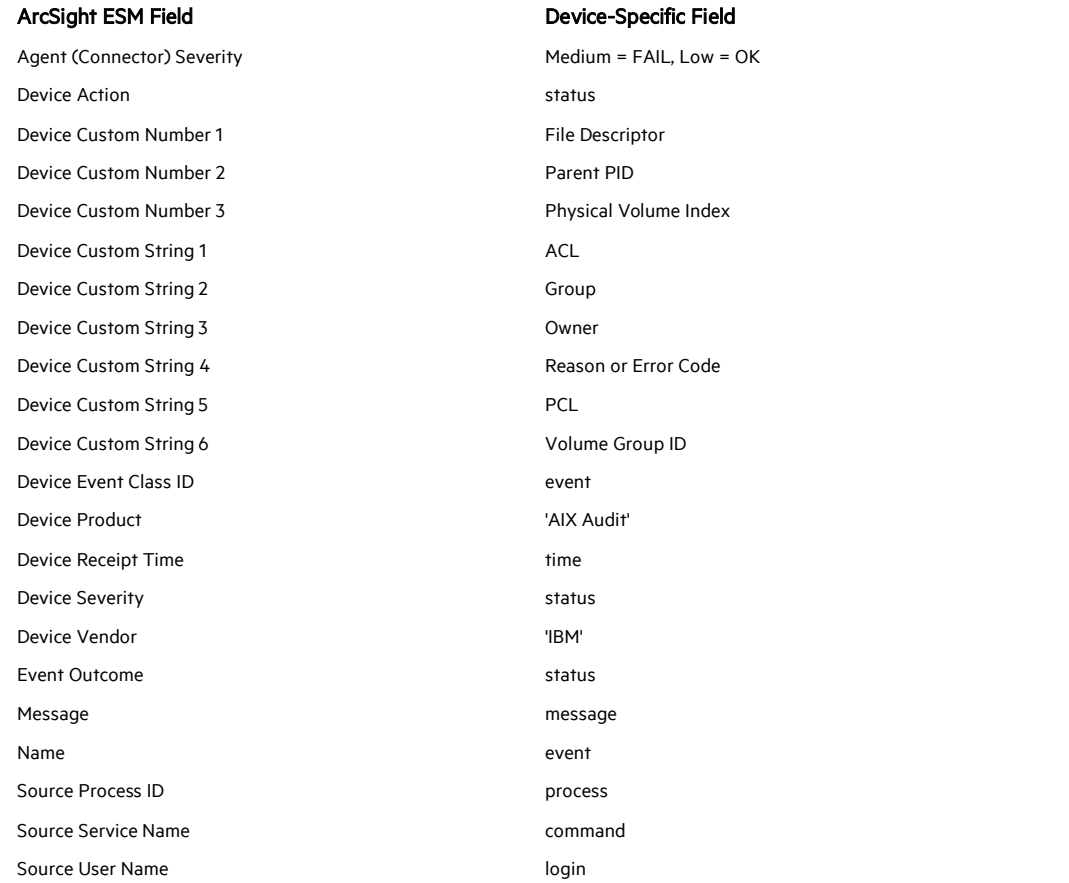

#### IBM AIX Audit Event Mappings to ArcSight Fields